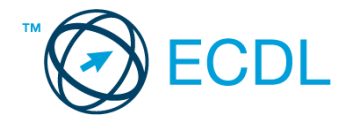

## **26. FELADAT**

## Nyissa meg a táblázatot!

A táblázat az A1:F28 tartományban egy katalógusáruház nyilvántartását tartalmazza a következők szerint: vevő neve, vevőkód, árukód, rendelt mennyiség, egységár, rendelés dátuma.

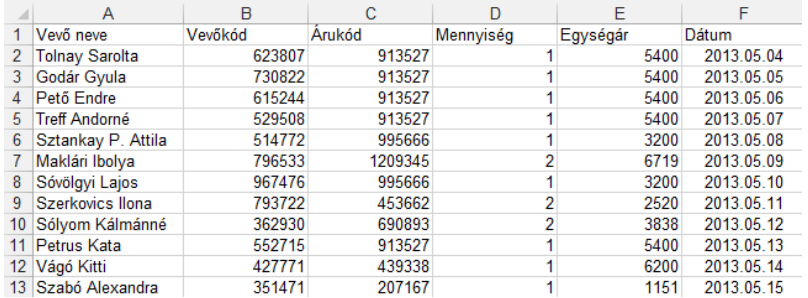

## Feladata a következő:

- 1. Írja be a G1-es cellába az "Összesen" szót, majd a G oszlopban számítsa ki minden megrendeléshez a fizetendő összeget! [2 pont]
- 2. Írja a H1-es cellába az "euró" szót, a H oszlopban pedig számolja ki a fizetendő összeget euróban! Az euró árfolyamát a K1-es cellába vegye fel! A megoldás során alkalmazzon képletet! [2 pont]
- 3. Mennyi a rendelt mennyiségek darabszáma? Írjon függvényt a D29-es cellába, amely ezt mutatja meg! [2 pont]
- 4. Írja az I1-es cellába a "Szállítás" szót, majd az I oszlopban számítsa ki képlettel a szállítási időpontot! A szállítási időpont az F oszlopban megadott napot követő 10. nap. [2 pont]
- 5. Rendezze a táblázat sorait a vevőkód szerint növekvő rendbe! [2 pont]
- 6. A vevőkódokat tegye félkövérré és piros színűvé! [2 pont]
- 7. Az árukódokat tartalmazó cellákat tegye inverzzé! [2 pont]
- 8. Az egységárak egész értékre kerekítve és dőlten jelenjenek meg! [2 pont]
- 9. Az áruház a rendelés értékétől függően ajándékot ad. Vegye fel az értékhatárokat és ajándékokat tartalmazó táblázatot a jelzett helyen, majd a J oszlopban jelenítse meg az ajándékot képlet segítségével minden megrendelésre! [3 pont]

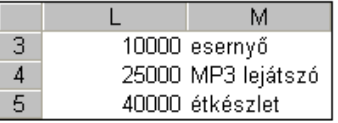

- 10. Az eredeti táblázatot tartalmazó tartományt exportálja TXT formátumú fájlba, a megadott néven a megadott helyre! [3 pont]
- 11. Készítsen kördiagramot az L3:M5 tartomány adataiból helyben az alábbiak szerint: [3 pont] Az esernyő cikkelyének színe legyen zöld! [1 pont] A diagramhoz ne tartozzon cím! [1 pont] A diagramhoz tartozzon jelmagyarázat! [1 pont]
- 12. Nyomtassa ki az A1:B28 tartományt! [2 pont]
- 13. Mentse el a dokumentumot a megadott néven a megadott helyre! [2 pont]